## 嘉義縣 110 學年度第 1 學期公私立幼兒園園長 線上會議會議室(Bigbluebotton)使用說明

110.8.20

## $-\cdot$ 打開 Chrome 瀏覽器,在網址列輸入會議網址如下(三場次均相同)

<https://bbb13.cyc.edu.tw/b/ykc-hl1-qyu-qvz>

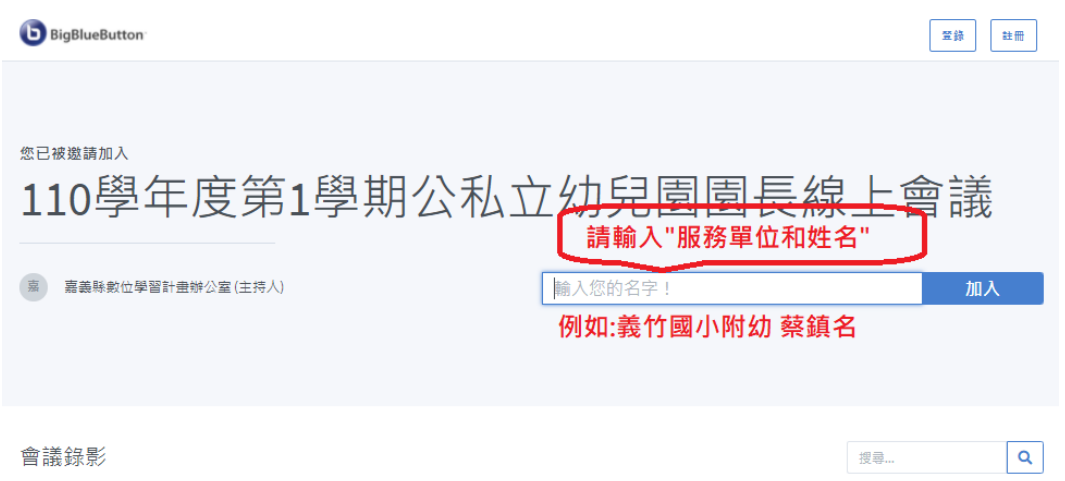

## $\Box$ 、出現上述頁面後,請在欄位中填入服務單位和姓名(為方便確認,勿只輸入 **名字)。**

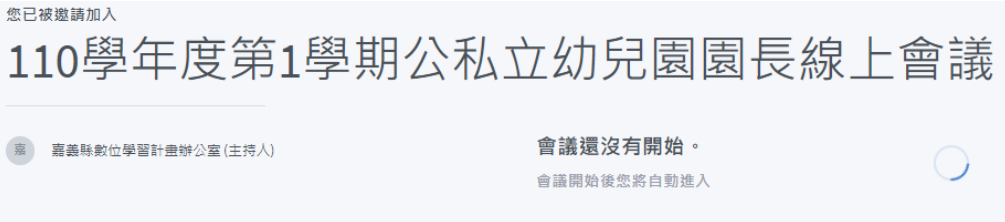

◎測試登錄看到以上此畫面表示會議尚未開始

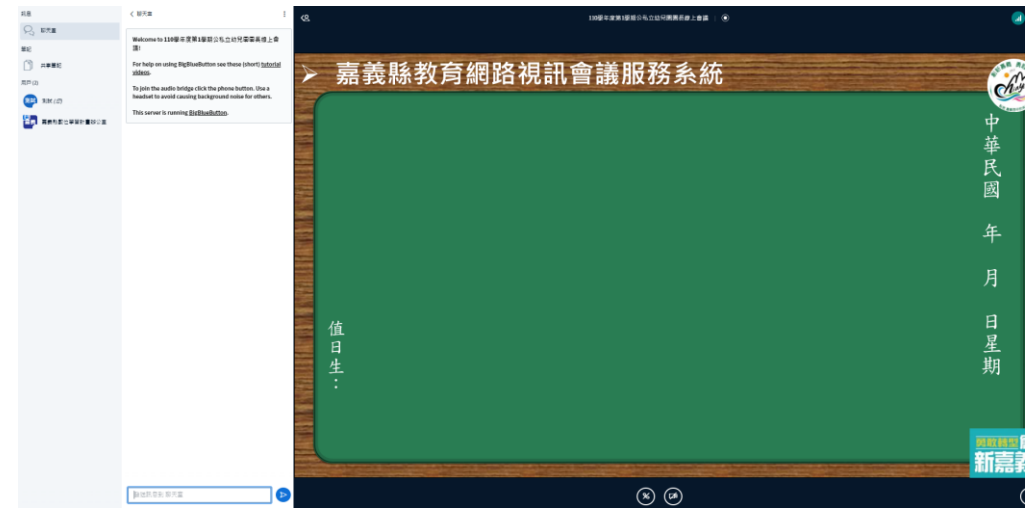

◎登錄看到以上畫面表示登入會議室成功

**三、會議測試、報到與正式會議時間**

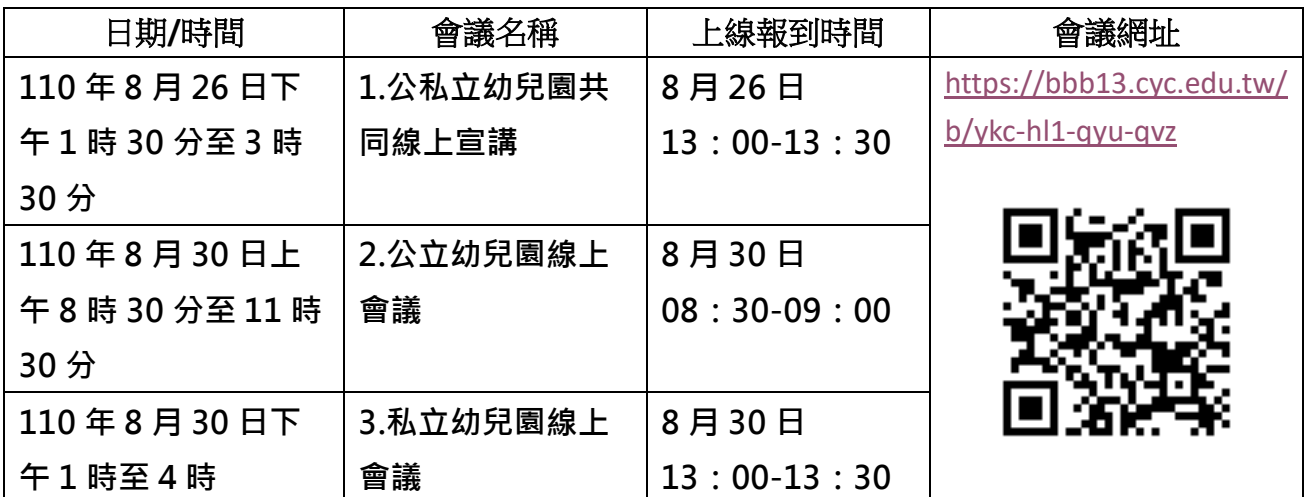

## **四、請點選麥克風加入(會議前請先確認視訊鏡頭與麥克風、收音等可用狀況)**

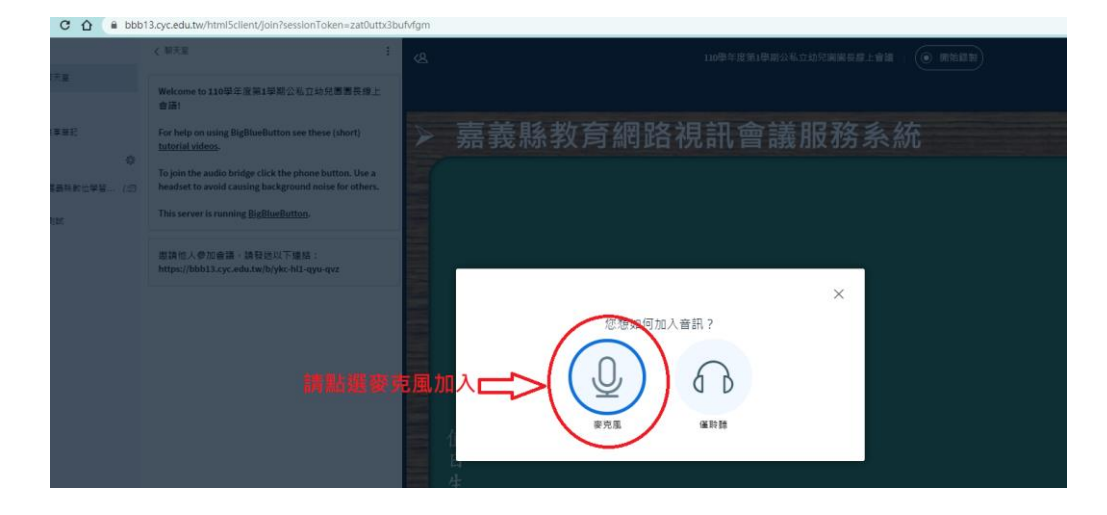

五、會議室頁面主要功能(進入會議室後除有需發言或討論,請勿打開麥克風, **以免影響會議寧靜品質)**

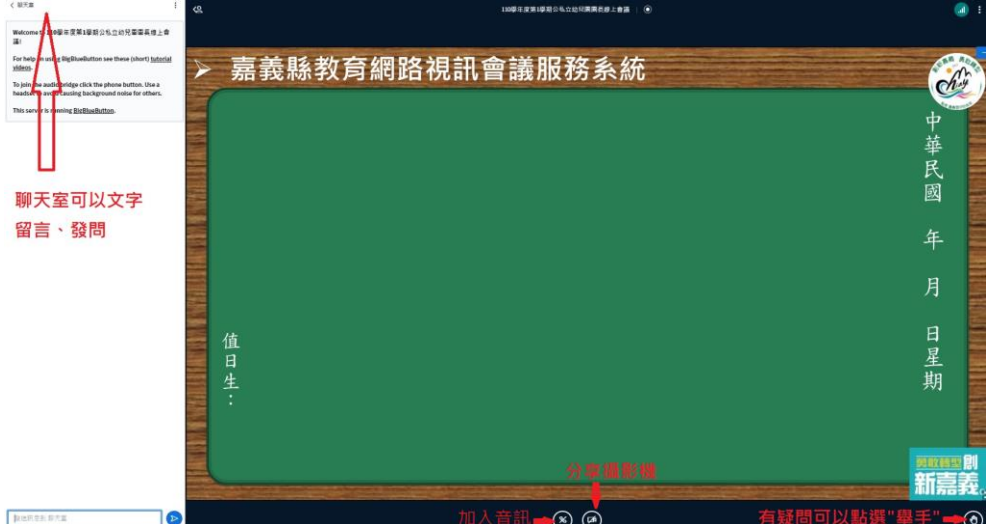